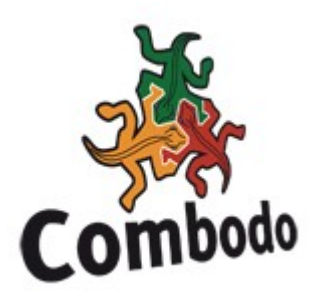

# How to integrate iTop and Nagios for incident management

### How to automate the creation of incident tickets in iTop

This section describes how to configure Nagios to create automatically incident tickets in iTop. For this purpose Combodo developed a PHP script that based on iTop's soap web service for creating an incident ticket.

This script is listed in Appendix A and called *createTicket-Nagios.php* it requires the companion file *itopsoaptypes.class.inc.php* also listed in Appendix B.

This script is just an example describing how to use iTop soap web service. It can be improved depending on your requirements.

This script is using the hostname of the host that triggered the alarm in Nagios in order to identify the impacted object in iTop. Therefore the hostname has to be unique.

The script triggers tickets only for Nagios alarms that are in HARD state.

Moreover, it requires a default Workgroup to assign the ticket, a default caller and a default customer to be already configured in iTop. (Look at the iTop documentation [here](http://www.combodo.com/itopdocumentation) to have more details on Workgroups, Callers and Customers)

The severity of the ticket is always the same, set to critical by default.

All parameters used for ticket creation are listed at the beginning of the script and can be changed depending on your needs.

**Step1**: Copy this script in «yourDirectory» as well as itopsoaptypes.class.inc.php

**Step 2**: Define a new Nagios Command:

add following to your Nagios command file (most of the time it is called commands.cfg)

```
# Create incident tickets in iTop command definition 
define command{ 
       command name create-iTop-ticket
        command_line <php path> <yourDirectory>/createTicket-Nagios.php
"$HOSTNAME$" "$SERVICEDESC$" "$SERVICESTATE$" "$SERVICESTATETYPE$"
"$LONGSERVICEOUTPUT$" 
}
```
where  $\phi$  php path is the full path for PHP and  $\phi$  itop path the path where you installed iTop.

You can test ticket creation by running manually this PHP script.

**Step 3** : Use this command using an event handler option for each host or service template that should trigger a ticket creation:

You can define it globally for all hosts and services using following options defined most of the time in nagios.cfg:

global\_host\_event\_handler=create-iTop-ticket global service event handler= create-iTop-ticket

Or for each host and services using following options:

event handler create-iTop-ticket

```
event handler enabled 1
```
if you choose this latest option, you will have to configure it for each host and service templates you create.

Once done, next time you will have an HARD alarm in Nagios it will create a ticket automatically in iTop.

## How to integrate Nagios display into iTop for a given type of object with iTop 0.9

When you are looking at details for a given object in iTop you can view different tab in the bottom of the frame. You can create a new tab displaying a Nagios frame for the selected object.

For this you have to go in directory *<iTop path>/business/templates*. You have a list of html templates used for different types of object. For instance server.html for the servers.

It looks like :

```
<div class="page_header">
         <itopblock blockclass="MenuBlock" type="popup" encoding="text/oql" label="Actions">SELECT
$class$ WHERE id = $pkey$</itopblock>
         <h1>$class_name$: <span class="hilite">$name$</span></h1>
         <itopblock blockclass="HistoryBlock" type="toggle" encoding="text/oql">SELECT CMDBChangeOp
WHERE objkey = \frac{1}{2} spkey$ AND objclass = \frac{1}{2} $class$'</itopblock>
\langle/div>
<img src="../images/network-server.png" style="margin-top:-10px; margin-right:10px; float:right">
<itopblock blockclass="DisplayBlock" asynchronous="false" type="bare_details"
encoding="text/oql">SELECT bizServer WHERE id = $pkey$</itopblock>
<itoptabs>
         <itoptab name="Software"> 
                 <itopblock blockclass="DisplayBlock" type="list" encoding="text/oql"
object id="$pkey$" target attr="server id">SELECT bizSoftware WHERE server id = $pkey$</itopblock>
         </itoptab>
         <itoptab name="Database">
                 <itopblock blockclass="DisplayBlock" type="list" encoding="text/oql"
object_id="$pkey$" target_attr="server_id">SELECT bizDatabase WHERE server_id = $pkey$</itopblock>
         </itoptab>
         <itoptab name="Contacts">
                 <itopblock blockclass="DisplayBlock" type="links" link_attr="server_id"
object_id="$pkey$" target_attr="contact_id" encoding="text/oql">SELECT lnkContactServer WHERE
server_id = $pkey$</itopblock>
         </itoptab>
</itoptabs>
```
#### The frame correspondings to tabs is define between  $\alpha$  itoptabs and  $\alpha$  itoptabs

For each tab you have a block <itoptab> finished by </itoptab>

To add a new tab for Nagios just had in the selected template:

```
<itoptab name="Nagios"> 
<iframe width="100%" height="400" src="http://<nagios_path>/cgi-bin/status.cgi?
host=$name$">
</iframe> 
</itoptab>
```
Where *nagios* path is the path to your nagios server for instance myserver/nagios.

To have it working you need to make sure that the name of the object you are using in iTop is equal to the hostname of the object in Nagios.

Once done you just have to reload your browser.

The result should be similar to following picture:

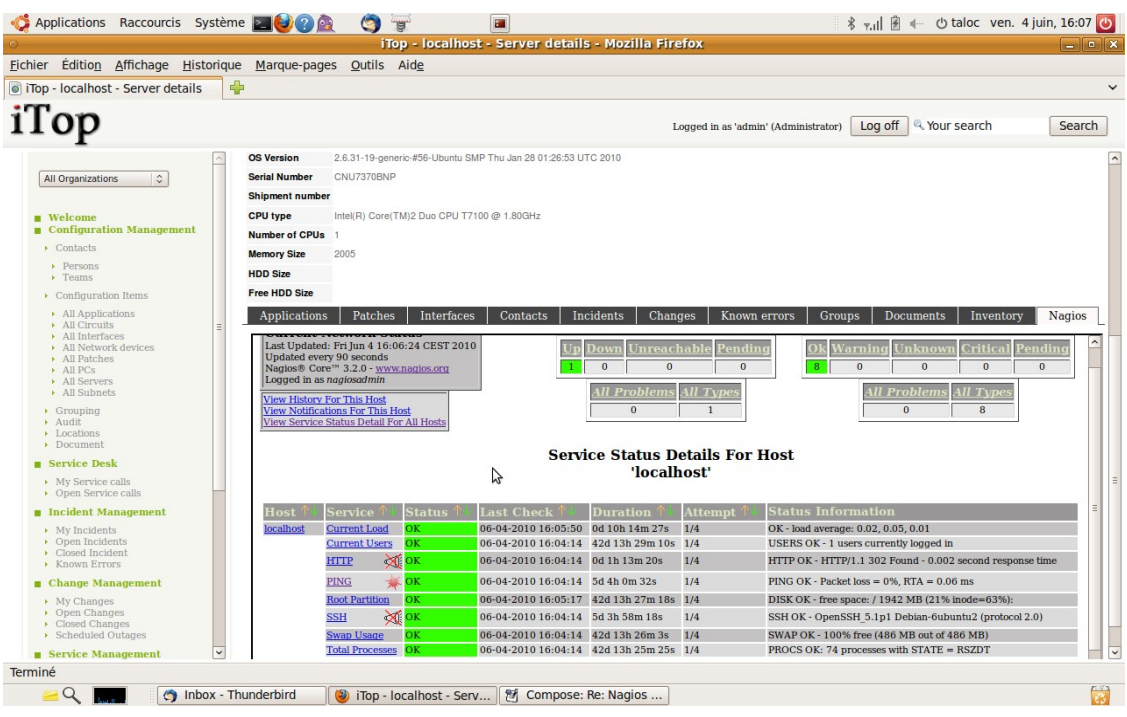

## How to integrate Nagios display into iTop for a given type of object with iTop 1.0

When you are looking at details for a given object in iTop you can view different tab in the top of the frame. You can create a new tab displaying a Nagios frame for the selected object.

For this you have to go in directory *<iTop path>/modules/itop-config-mgmt-1.0.0/* and edit file model.itop-config-mgmt.php.

Look for the section class InfrastructureCI and add the following fonction within this class. This will add a Tab Nagios for all InfrastuctureCI on production, when you are not in edit mode.

```
 function DisplayBareRelations(WebPage $oPage, $bEditMode = false) 
        { 
               parent::DisplayBareRelations($oPage, $bEditMode); 
              if (!$bEditMode) 
 { 
                      $oStatus = $this->Get('status'); 
                      $oName = $this->Get('name'); 
                      if ($oStatus == 'production') 
{
                             $oPage->SetCurrentTab(Dict::S('Nagios')); 
                             $oPage->add("<iframe width=\"100%\"
height=\"400\" src=\"http://<nagios_path>/cgi-bin/status.cgi?
host=$oName\"></iframe>");
 } 
 } 
        }
```
Where *nagios* path is the path to your nagios server for instance myserver/nagios.

To have it working you need to make sure that the name of the object you are using in iTop is equal to the hostname of the object in Nagios.

Once done you just have to reload the page in your browser.

The result should be similar to following picture:

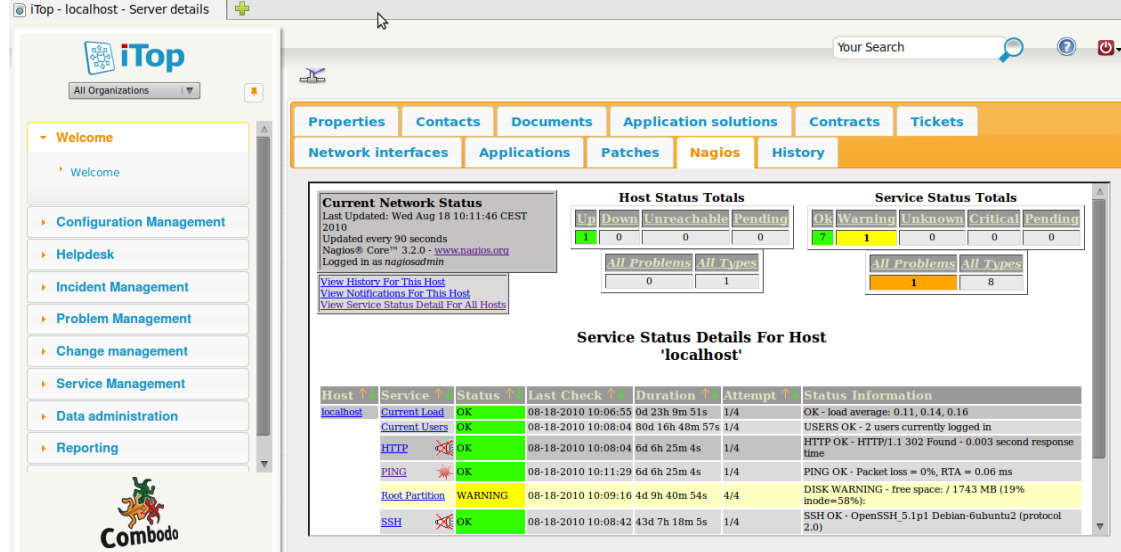

## Appendix A : createTicket-Nagios.php

```
<?php 
require once('../webservices/itopsoaptypes.class.inc.php');
# Parameters from Nagios when executing automatic actions on alarms 
$host=$argv[1]; # $HOSTNAME$ 
$service=$argv[2]; #$SERVICEDESC$ 
$serviceStatus=$argv[3]; # $SERVICESTATE$ 
$serviceStateType=$argv[4]; # $SERVICESTATETYPE$ 
$serviceMessage=$argv[5]; # $LONGSERVICEOUTPUT$ 
$oSoapClient = new SoapClient( 
### replace URL below by yours !! 
      "http://localhost/itop-1.0/web/webservices/itop.wsdl.php", 
      array( 
            'trace' \Rightarrow 1,
            'classmap' => $aSOAPMapping, // defined in
itopsoaptypes.class.inc.php 
      ) 
); 
$Description='The service '.$service.' is in state '.$serviceStatus; 
© Combodo 2010
```

```
$initial=$serviceMessage; 
echo "$host -$service- -$serviceStatus- -$serviceStateType- -
$serviceMessage-\n"; 
if ( $serviceStatus != 'OK') 
{ 
switch($serviceStateType) 
{ 
case 'HARD' : 
      $oRes = $oSoapClient->CreateIncidentTicket 
      ( 
            'admin', /* login */'admin', /* password */
            $Description, /* Title */ 
            $initial, /* Description */ 
            new SOAPExternalKeySearch(array(new
SOAPSearchCondition('name','Dali'))), /* caller */ 
            new SOAPExternalKeySearch(array(new
SOAPSearchCondition('name','Demo'))), /* customer */ 
            new SOAPExternalKeySearch(array(new SOAPSearchCondition('name', 'Hw
Management'))), /* Service */ 
            new SOAPExternalKeySearch(array(new SOAPSearchCondition('name',
'Troubleshooting'))), /* Sub category */ 
            '', /* product */ 
            new SOAPExternalKeySearch(array(new SOAPSearchCondition('name',
'Hardware support'))), /* workgroup */ 
            array( 
                  new SOAPLinkCreationSpec( 
                         'Device', 
                        array(new SOAPSearchCondition('name', $host)), 
                        array() 
                  ), 
            ), /* impacted cis */'2', /* impact*/
            '2' /* urgency */ 
      ); 
      echo "<pre>\n";
      print_r($oRes);
      echo "</pre>\n";
```

```
print "<pre>\n";
      print "Request: \n".htmlspecialchars($oSoapClient-
> getLastRequest()) ."\n";
      print "Response: \n".htmlspecialchars($oSoapClient-
> getLastResponse())."\n";
      print "</pre>"; 
} 
} 
?>
```
## Appendix B : itopsoaptypes.class.inc.php

```
<?php
```

```
// Note: the attributes must have the same names (case sensitive) as
// in the WSDL specification 
class SOAPSearchCondition 
{ 
         public $attcode; // string 
         public $value; // mixed 
        public function   construct($sAttCode, $value)
\{ $this->attcode = $sAttCode; 
                 $this->value = $value; 
 } 
}
class SOAPExternalKeySearch 
{ 
         public $conditions; // array of SOAPSearchCondition 
         public function __construct($aConditions) 
         { 
                 $this->conditions = $aConditions; 
         } 
}
class SOAPAttributeValue 
{
```
© Combodo 2010

```
 public $attcode; // string 
         public $value; // mixed 
         public function __construct($sAttCode, $value) 
         { 
                  $this->attcode = $sAttCode; 
                  $this->value = $value; 
 } 
} 
class SOAPLinkCreationSpec 
{ 
         public $class; 
         public $conditions; // array of SOAPSearchCondition 
         public $attributes; // array of SOAPAttributeValue 
        public function    construct($sClass, $aConditions, $aAttributes)
         { 
                  $this->class = $sClass; 
                  $this->conditions = $aConditions; 
                  $this->attributes = $aAttributes; 
         } 
} 
class SOAPLogMessage 
{ 
         public $text; // string 
        public function construct($sText)
         { 
                 $this ->text = $sText; } 
}
class SOAPResultLog 
{ 
         public $messages; // array of SOAPLogMessage 
         public function __construct($aMessages) 
         { 
                  $this->messages = $aMessages; 
         }
```
© Combodo 2010

```
class SOAPLinkCreationSpec 
{ 
         public $class; 
         public $conditions; // array of SOAPSearchCondition 
         public $attributes; // array of SOAPAttributeValue 
        public function    construct($sClass, $aConditions, $aAttributes)
         { 
                  $this->class = $sClass; 
                  $this->conditions = $aConditions; 
                  $this->attributes = $aAttributes; 
         } 
} 
class SOAPLogMessage 
{ 
         public $text; // string 
         public function __construct($sText) 
         { 
                  $this->text = $sText; 
         } 
} 
class SOAPResultLog 
{ 
         public $messages; // array of SOAPLogMessage 
        public function   construct($aMessages)
         { 
                  $this->messages = $aMessages; 
         } 
} 
class SOAPLinkCreationSpec 
{ 
         public $class; 
         public $conditions; // array of SOAPSearchCondition 
         public $attributes; // array of SOAPAttributeValue
```
}

```
public function construct($sClass, $aConditions, $aAttributes)
\{ $this->class = $sClass; 
                  $this->conditions = $aConditions; 
                  $this->attributes = $aAttributes; 
         } 
} 
class SOAPLogMessage 
{ 
         public $text; // string 
         public function __construct($sText) 
         { 
                 $this ->text = $sText; } 
} class SOAPResult 
{ 
         public $status; // boolean 
         public $result; // array of SOAPResultMessage 
         public $errors; // array of SOAPResultLog 
         public $warnings; // array of SOAPResultLog 
         public $infos; // array of SOAPResultLog 
         public function __construct($bStatus, $aResult, $aErrors, $aWarnings,
$aInfos) 
         { 
                  $this->status = $bStatus; 
                  $this->result = $aResult; 
                  $this->errors = $aErrors; 
                  $this->warnings = $aWarnings; 
                 $this ->infos = $aInfos;
         } 
} 
$aSOAPMapping = array( 
         'SearchCondition' => 'SOAPSearchCondition', 
         'ExternalKeySearch' => 'SOAPExternalKeySearch', 
        'AttributeValue' => 'SOAPAttributeValue',
         'LinkCreationSpec' => 'SOAPLinkCreationSpec', 
         'LogMessage' => 'SOAPLogMessage',
```

```
 'ResultLog' => 'SOAPResultLog', 
         'ResultData' => 'SOAPResultData', 
          'ResultMessage' => 'SOAPResultMessage', 
         'Result' => 'SOAPResult',
); 
class SOAPResultLog 
{ 
         public $messages; // array of SOAPLogMessage 
         public function __construct($aMessages) 
          { 
                  $this->messages = $aMessages; 
          } 
} 
?>
```